## 移动应用测试

# **FAQ**

文档版本 01 发布日期 2022-11-24

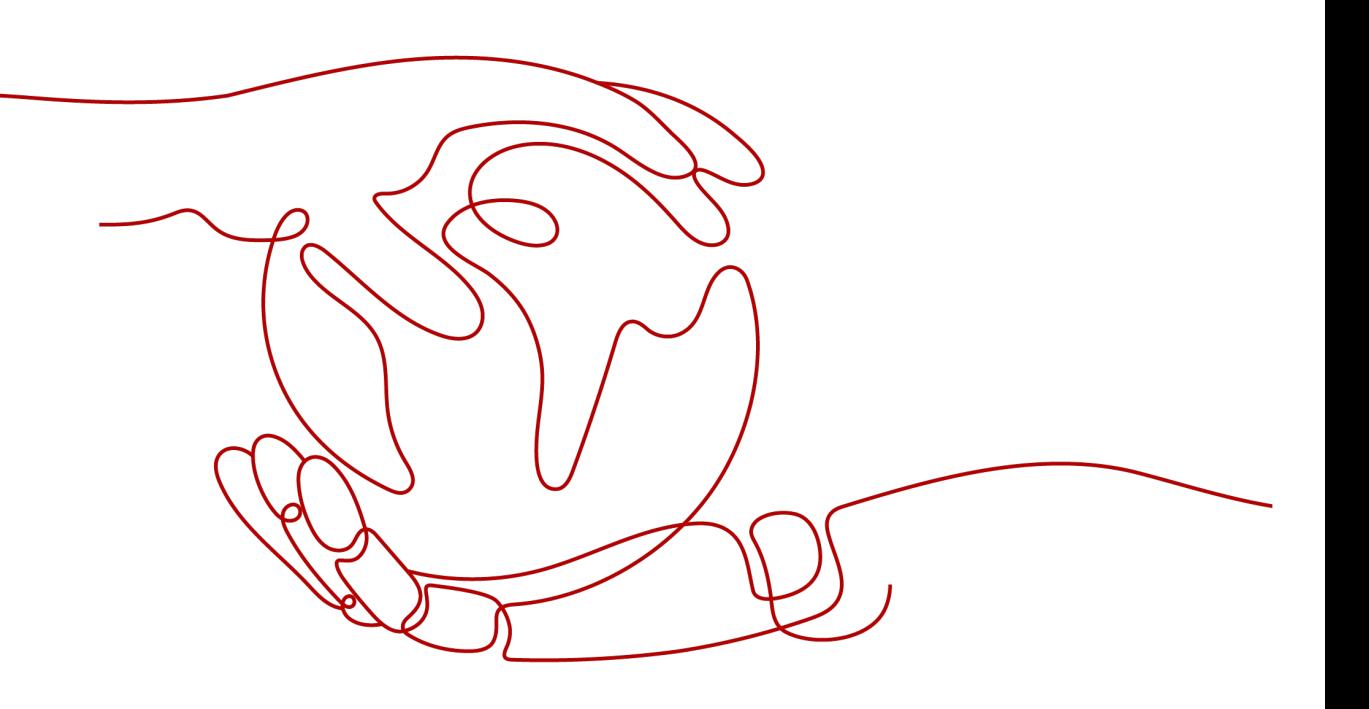

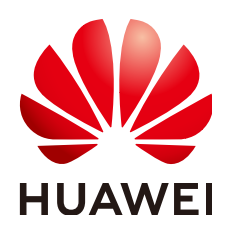

#### 版权所有 **©** 华为技术有限公司 **2022**。 保留一切权利。

非经本公司书面许可,任何单位和个人不得擅自摘抄、复制本文档内容的部分或全部,并不得以任何形式传 播。

#### 商标声明

**、<br>HUAWE和其他华为商标均为华为技术有限公司的商标。** 本文档提及的其他所有商标或注册商标,由各自的所有人拥有。

#### 注意

您购买的产品、服务或特性等应受华为公司商业合同和条款的约束,本文档中描述的全部或部分产品、服务或 特性可能不在您的购买或使用范围之内。除非合同另有约定,华为公司对本文档内容不做任何明示或暗示的声 明或保证。

由于产品版本升级或其他原因,本文档内容会不定期进行更新。除非另有约定,本文档仅作为使用指导,本文 档中的所有陈述、信息和建议不构成任何明示或暗示的担保。

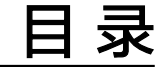

## **1** 如何使用移动应用测试?**[...........................................................................................................1](#page-3-0)**

<span id="page-3-0"></span>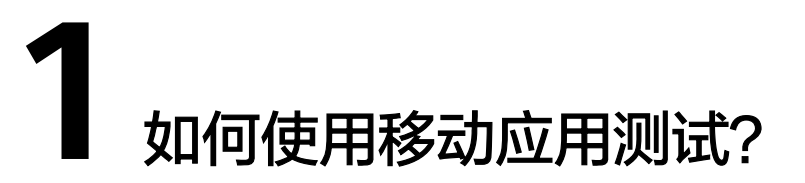

移动应用测试(MobileAppTest),联合TestBird提供移动兼容性测试服务,提供TOP 机型套餐,使用图像识别和准确控件识别技术,只需提供App应用,便可生成包含详 细兼容性测试报告(包含系统日志、截图、错误原因、CPU、内存等)。

移动应用测试(MobileAppTest)提供移动兼容性测试服务,只需提供移动应用安装文 件并选定测试机型套餐,即可自动完成移动兼容性测试,检测问题并监控性能指标, 生成包含图片和日志的详细报告,帮助定位和快速分析问题。

### 操作流程

介绍进入"移动应用测试"服务后,移动应用测试的基本使用流程。

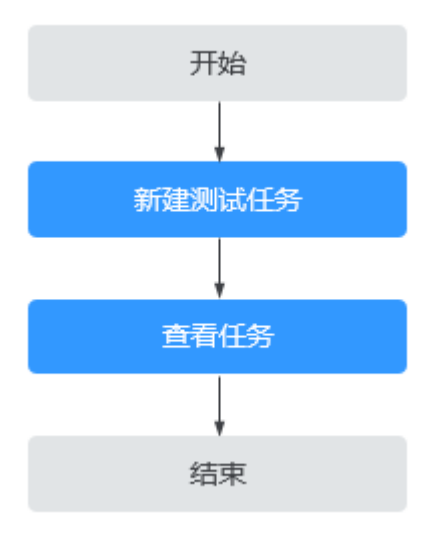

#### 流程说明如下:

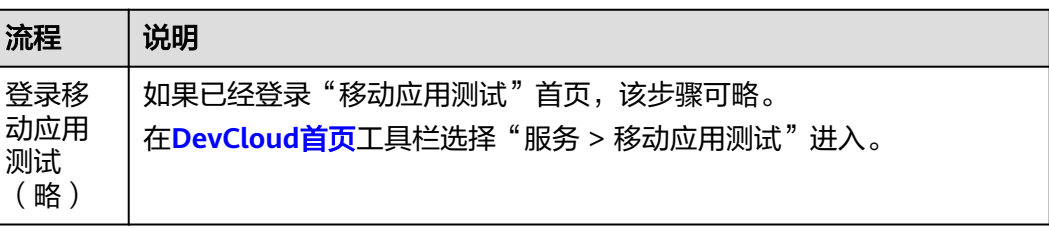

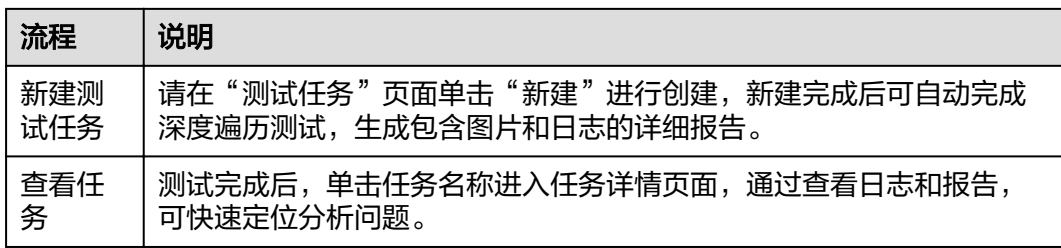